# Computer Architecture

LAB4: SystemC Module & Full System Simulation using QEMU-SystemC

# SystemC Introduction

- SystemC is a C++ library defined and promoted by OSCI which provide developer model the hardware module by C++ language.
- Event driven simulation and translation level modeling (TLM) make SystemC is able to simulate the complex system in the acceptable time that is difficult achieve in traditional RTL simulation such as Verilog.
- The hardware behavior is written in C++ language and simulated by SystemC STL using SC\_METHOD, SC\_THREAD or SC\_CTHREAD.

# Translation Level Modeling

- TLM simplifies the communication between the modules by model the communication behaviors without real bus protocols.
- Compare to traditional RTL design should model the modules in cycle accurate, TLM have more abstraction levels.

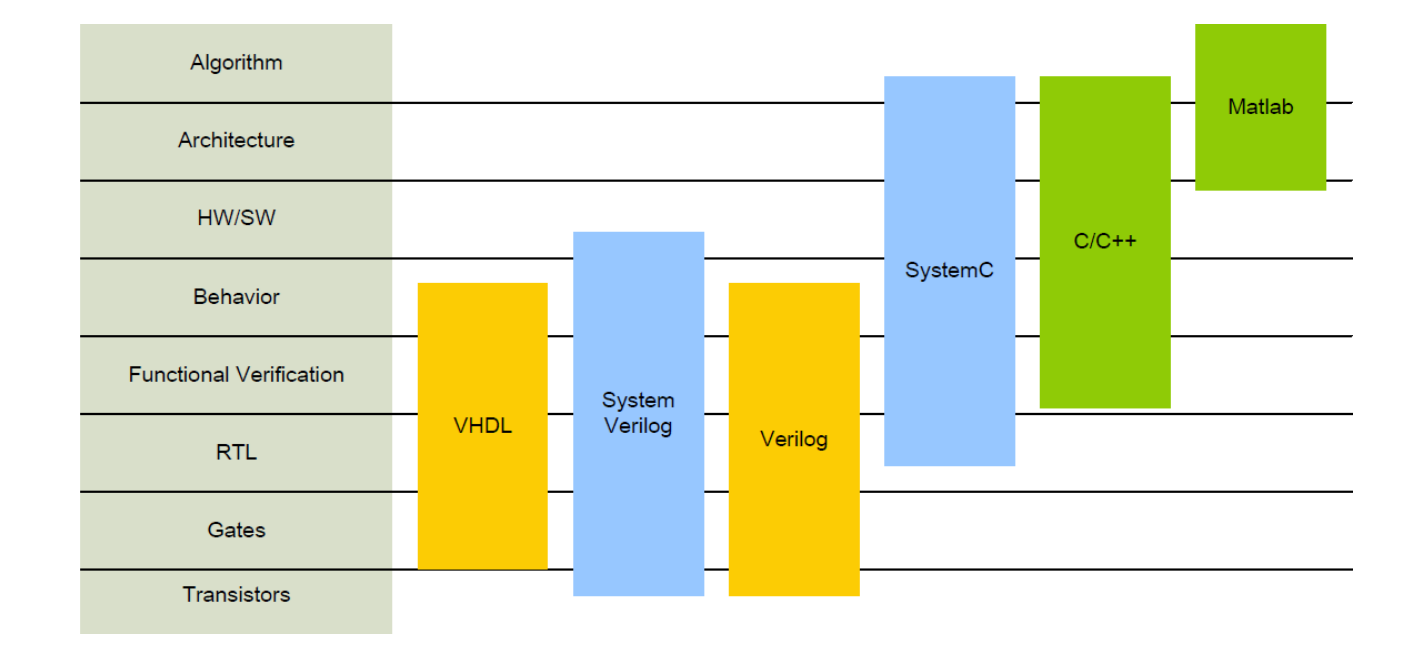

# Full System Simulation

### Simulation

- Keep only the necessary detail of the real world, while getting the information we want.
- $\Box$  Benefits: Economic, parameterizable modules, profiling
- **Full system simulation platform** 
	- Design computer hardware and software including device drivers and applications simultaneously.
- **Problems in hardware/software co-design** 
	- □ Tradeoff:
		- Accurate simulators is too slow to run an operating system like Linux.
		- **Functional simulations run fast but lose accuracy of hardware behavior.**
	- $\Box$  It's also difficult to develop a device driver with the cycle-accurate simulator in early stage.

# Full System Simulation

### Level of Detail

- $\Box$  Run unmodified commercial operating systems (OS)
- Run realistic workload under reasonable simulation time
- Provide certain hardware timing accuracy
- Provide certain verification & profiling tools

### **Examples:**

- □ Simics A Full System Simulation Platform
	- 2002 IEEE Computer
	- P. S. Magnusson, M. Christensson, J. Eskilson, D. Forsgren, G. Hallberg, J. Hogberg, F. Larsson, A. Moestedt and B. Werner
- □ The M5 Simulator Modeling Networked System
	- $\Box$  2006 IEEE Micro.
	- N. L. Binkert, R. G. Dreslinski, L. R. Hsu, K. T. Lim, A. G. Saidi and S. K. Reinhardt

# Full System Simulation Platform

■ In the previous LABs, we have introduced **how to implement a virtual hardware in the platform emulated by QEMU**.

 We also mention **the Linux device driver**, so we can create a Linux environment and use device driver to control the virtual hardware emulated in QEMU.

 $\blacksquare$  In order to make our calculator simulation more precisely, the next step is **modeling the calculator in SystemC**.

### Overview: Hardware/Software Co-Design

#### Hardware  $\oplus$

- SystemC
- $\triangleright$  RTL model

#### **Software**  $\oplus$

- Linux OS
- $\triangleright$  Applications
- $\triangleright$  Device driver

#### Bridge interface  $\oplus$

- $\triangleright$  Inter-Process Communication(IPC)
	- $\triangleright$  Socket call
	- $\triangleright$  Shared memory

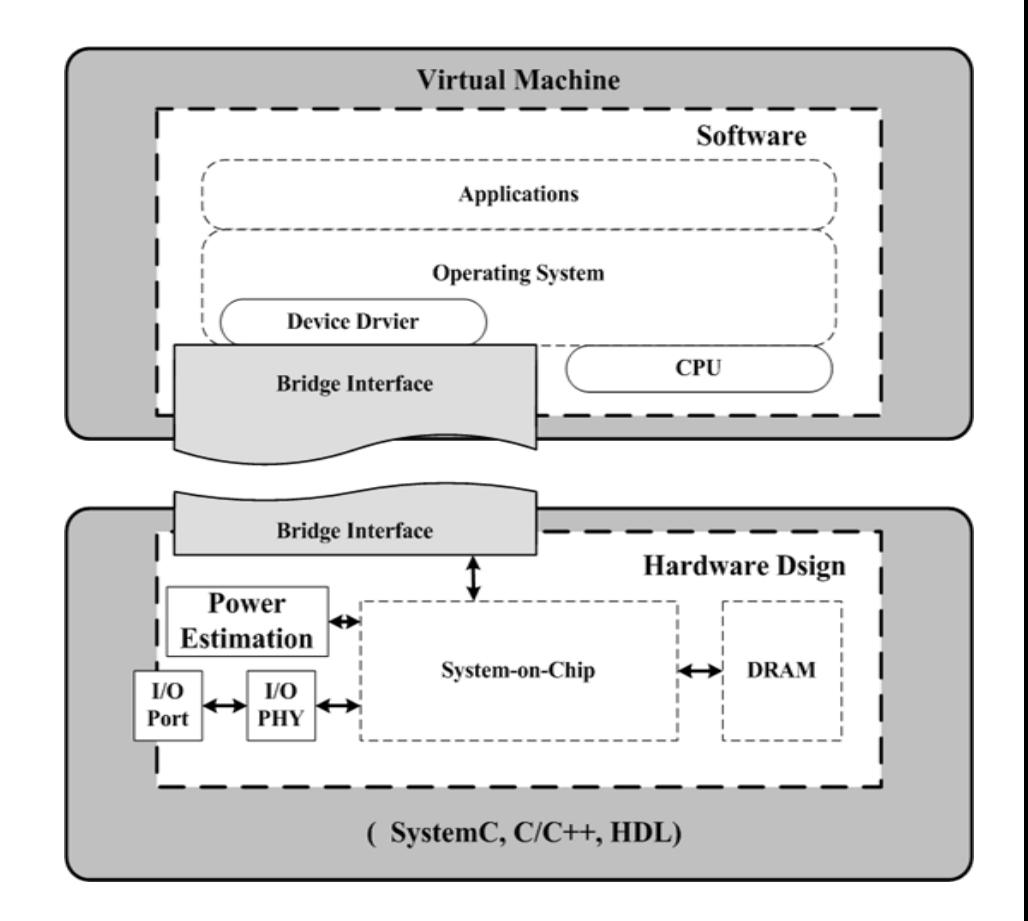

### Example: QEMU and HW Simulator for ARM embedded system

 $(C, C++)$ 

**Hardware Module** 

(SystemC, HDL)

**Socket Call** 

**Socket Call Channel** 

#### Hardware  $\oplus$

- Hardware offload engine  $\Theta$ 
	- calculator  $\ddot{\Phi}$
- AHB Interface  $\oplus$ 
	- Qemu-SystemC bridge  $\bigoplus$
- AHB Bus  $\oplus$ 
	- TLM Bus  $\oplus$

#### **Software**  $\oplus$

- Linux kernel  $\oplus$
- Application and driver for calculator  $\ddot{\Theta}$
- Bridge interface  $\oplus$ 
	- Socket call between QEMU virtual  $\oplus$ hardware and AHB interface in SystemC

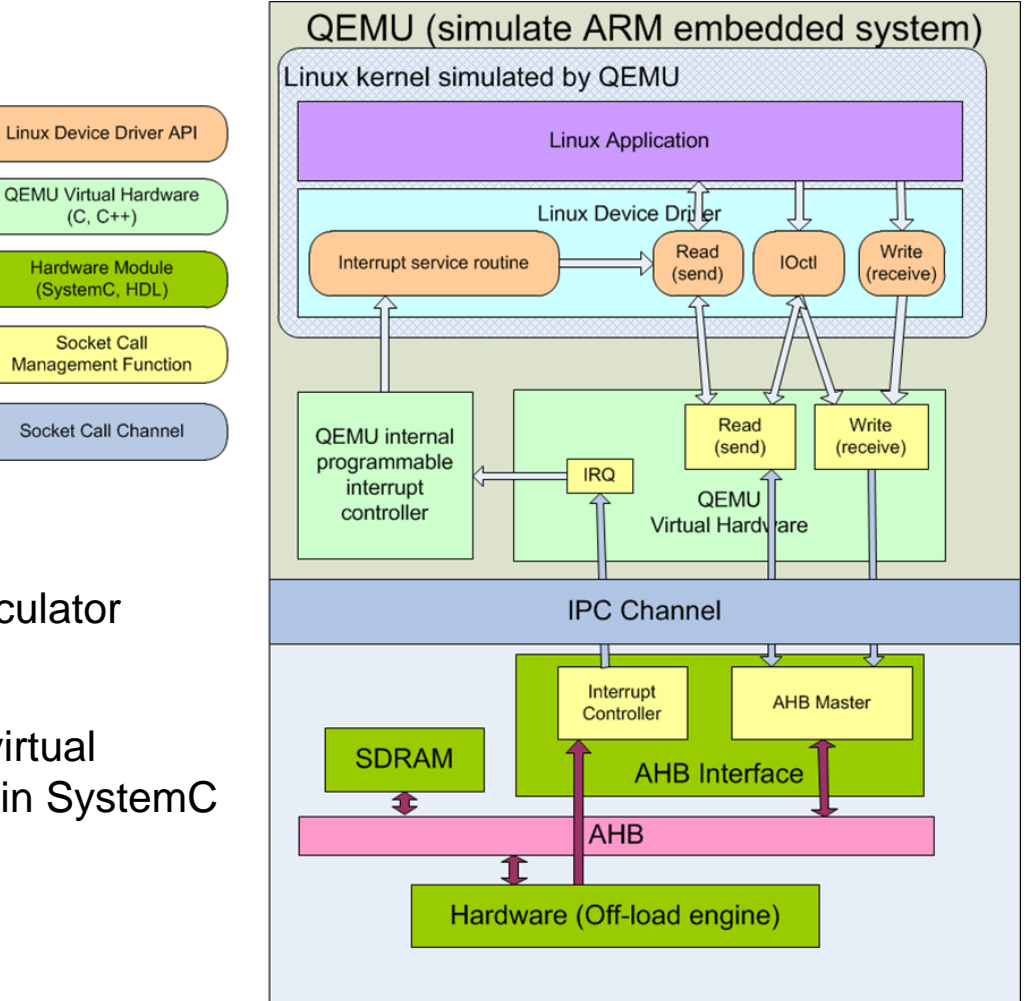

### Summary

- 為了實現QEMU-SystemC全系統模擬平台,必須完成下列事項。
	- 1. 將硬體從QEMU內純C語言模擬轉換成以SystemC語法實現。
	- 2. 必須實現SystemC模組與QEMU之間的連結橋梁。
	- 3. 實現此連結橋梁以及硬體之間的傳輸方法。
- 連結橋梁的部分又分為QEMU端與SystemC端, QEMU和SystemC之 間會用IPC溝通

□ 本次實驗採用share memory的方式進行兩端的溝通

 連結橋樑與硬體之間的傳輸方法將會採用TLM bus的方式實作 System C 模組之間的溝通

### Install SystemC and TLM

### ■ 下載SystemC與TLM

- <http://www.accellera.org/downloads/standards/systemc>
- □ 目前最新版本為2.3,此實驗所採用的是2.2
- □ TLM版本採用2.0.1
- 以下步驟將SystemC安裝至~/toolchain/systemc-2.2
	- **# tar -xvf systemc-2.2.0.tgz**
	- **# mkdir ~/toolchain && mkdir toolchain/systemc-2.2**
	- **# cd systemc-2.2.0**
	- **# mkdir build && cd build**
	- **# ../configure --prefix=/home/{username}/toolchain/systemc-2.2**
	- **# make && make install**

#### 以下步驟將TLM安裝至~/toolchain/TLM-2.0

- **# cp TLM-2.0.1.tgz ~/toolchain/.**
- **# tar -xvf ~/toolchain/TLM-2.0.1.tgz**
- **# mv -rf ~/toolchain/TLM-2009-07-15 ~/toolchain/TLM-2.0**

### SystemC\_Module (LAB4 attached file)

檔案結構示意圖(LAB4 attached file):

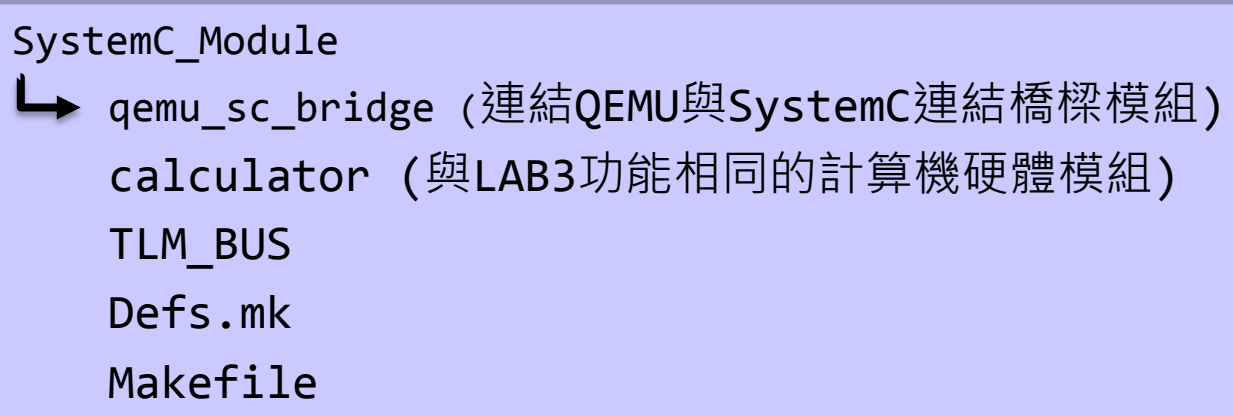

 請同學將於Defs.mk中將兩個參數 SC\_INC 與 SC\_LIB 修改成實際的 SystemC和TLM-2.0安裝路徑內的include資料夾與lib資料夾

### SystemC\_Module (LAB4 attached file)

- 以下簡介每個檔案的用途以及模擬方法,假設同學皆熟悉SystemC語法
- Defs.mk
	- □ 定義各個compiler參數,其中platform與target為我們所要編譯的目標,範 例為cal,編譯完成後可在~/SystemC\_Module/bin底下找到編譯完成的執 行檔。
	- □ sub\_dir則是目標程式碼的資料夾,資料夾的擺放規則為.cpp檔直接放於資 料夾中,而標頭檔(.h)則必須在資料夾內新增include資料夾並放在include 資料夾內。

# Calculator (SystemC module)

### Calculator class (calculator.h)

- □ C++為物件導向程式設計, 因此每個systemc module都是以一個class 宣告。
- □ 在calculator此物件中以sc\_in\_clk宣告clock的input port以及當運算結束 後, calculator必須發送interttupt的output port, 以sc\_out<bool>宣 告
- □ read, write函示提供給master存取的方法, 而local\_access函式則是提供 與TLM bus接軌。

# Calculator (SystemC module)

### Calculator computing (calculator.cpp)

- □ calculator.cpp為QEMU的虛擬硬體轉移至SystemC的硬體模組程式碼
- □ 本實驗所提供的Calculator的設計為一種序向電路,主要執行函示(run) 採用SC\_THREAD模擬,在每次clock positive edge被觸發一次
- SC\_THREAD模擬的過程中,將會以wait()表示此clock執行結束,待下次 clock觸發時,會從wait()的下一行開始做起。因此我們設定加與減執行1 個clock,乘為4個而除則需要13個cycle。
- □ SC\_THREAD(run);

sensitive << clk.pos();

## Qemu-SystemC bridge

### Bridge class(qsbridge.h)

- 與calculator一樣, 有個clk的input port。
- 由於bridge必須將calculator的interrupt回送給QEMU,因此interrput 必須由bridge代收,所以有個sc\_in<bool>的irq接收port。
- □ 在此版本中, 我們採用share memory當成與QEMU之間的溝通方法, 而 且data傳送以及IRQ的傳送必須依靠兩組IPC,因此有兩組share memory KEY。

## Qemu-SystemC bridge

- 與calculator相同, bridge一樣是以clock positive edge觸發當成執 行條件。
- 每次clock正緣觸發時, bridge透過讀取share memory內的值去判斷 QEMU端是否有data要寫入calculator的memory或register。
- 而在run函式一開始,也必須判斷calculator是否有interrupt要回傳給 QEMU。
- Bridge內也必須實現read, write function以與TLM bus接軌。透過 bus b access可以直接鏈結到calculator中的local access。

### TLM BUS

- 本實驗所提供的TLM bus包含AHB master與slave,可以採用 function call之方式進行記憶體位址存取的模擬
- Master模組(此為qsbridge)必須繼承ahb\_master\_if, 並在其read, write函示中透過bus b access將所要讀寫的address及data傳送 出去
- Slave 模 組 ( 此 為 calculator) 則 繼 承 ahb\_slave\_if , 並 且 實 現 local access函式,承接bus b access的資訊並做出相對應的動作
- 將兩者對應鏈結起來的方法為TLM\_BUS資料夾中decoder.cpp的 程式碼

### Top Module

在calculator資料夾中的top.cpp將qsbridge與calculator做接線連結。

- 首先兩者都連到global clock,在這模擬為4Mhz的clock。
- calculator的irq\_out必須連結到qsbridge的irq\_in。
- □ 宣告global bus, bus的class名稱為ahb
- Master模組透過ahb\_master\_socket.bind( my\_bus
	- ->from\_master\_socket )鍊結至TLM bus。
- □ Slave模組則透過ahb\_to\_slave\_socker.bind(cal
	- ->ahb\_slave\_socket)與TLM bus連結
- □ Slave模組還必須加上address的mapping, 採用add\_mapping函式, 有 三項參數:第一為slave\_id,TLM bus透過此ID判斷要將data送給哪個 slave; 第二項為mapping的初始位址; 第三個參數式mapping的大小, 目前以0x1000為最小分配單位。

### main module

- SystemC的模擬進入點為**sc\_main()** (如同 C的main function)
- 在main\_module.cpp中先宣告我們剛才接線完成的top module。
- 完成硬體設計之後,最後再呼叫**sc\_start()**開啟SystemC硬體模擬。
- 所有程式碼都完成後就可以透過make來編譯我們的程式, 編譯完成 的程式會在bin資料夾中
	- **# cd ~/SystemC\_Module**
	- **# make cald**

編譯之前請先將SystemC\_Module/Defs.mk中的SC\_INC與SC\_LIB 設定成前面安裝的路徑

## QEMU

■ 為了讓 qemu 可以 和 SystemC\_Module 連 結 , 我 們 採 用 share memory做為IPC, DATA和IRQ的key必須與systemc模組內使用的相 同。

qemu-0.15.1/hw/sysbridge.c

- 設計流程與LAB3的calculator.c一樣,但是calculator.c收到CPU的寫 入命令時直接做出相對應行為,而sysbridge則是將這些命令再透過 share memory轉送給SystemC\_Module。
- 由於IRQ發送的時間無法確定,所以我們用pthread來實現,讓一條 thread去polling是否有IRQ要傳送回來。

## QEMU

- 本實 驗 一 樣 採 用 realview-eb 作 為 模 擬 平 台 , 因 此 一 樣 在 hw/realview.c中加入我們新設計的calculator。
- 為了讓先前的driver可以不做任何修正, 位址一樣訂為0x80000000, IRQ阜號一樣是**30**。 **sysbus\_create\_simple("sysbridge", 0x80000000, pic[30]);**
- 如同LAB3,我們必須在Makefile.target中適當位置加入 **obj-arm-y += sysbridge.o**
- 本實驗將使用pthread, 請注意編譯QEMU前的configure動作要通知 compiler將pthread library載入 (注意與LAB3指令不同) **# ./configure --target-list=arm-softmmu --prefix={yourdir}/qemu-bin --extra-ldflags=-lpthread # make && make install**

## Full System Simulation

- 以上完成以後,我們就可以透過新的qemu-system-arm與 SystemC\_Module/bin/cal來做full system simulation。
- 分別在兩個terminal下進行(以下指令為先前有將這些檔案link到 qemu-test的狀況下執行)

# ./qemu-system-arm -M realview-eb -kernel zImage -initrd initrd.gz -cpu arm1136

# ./cal

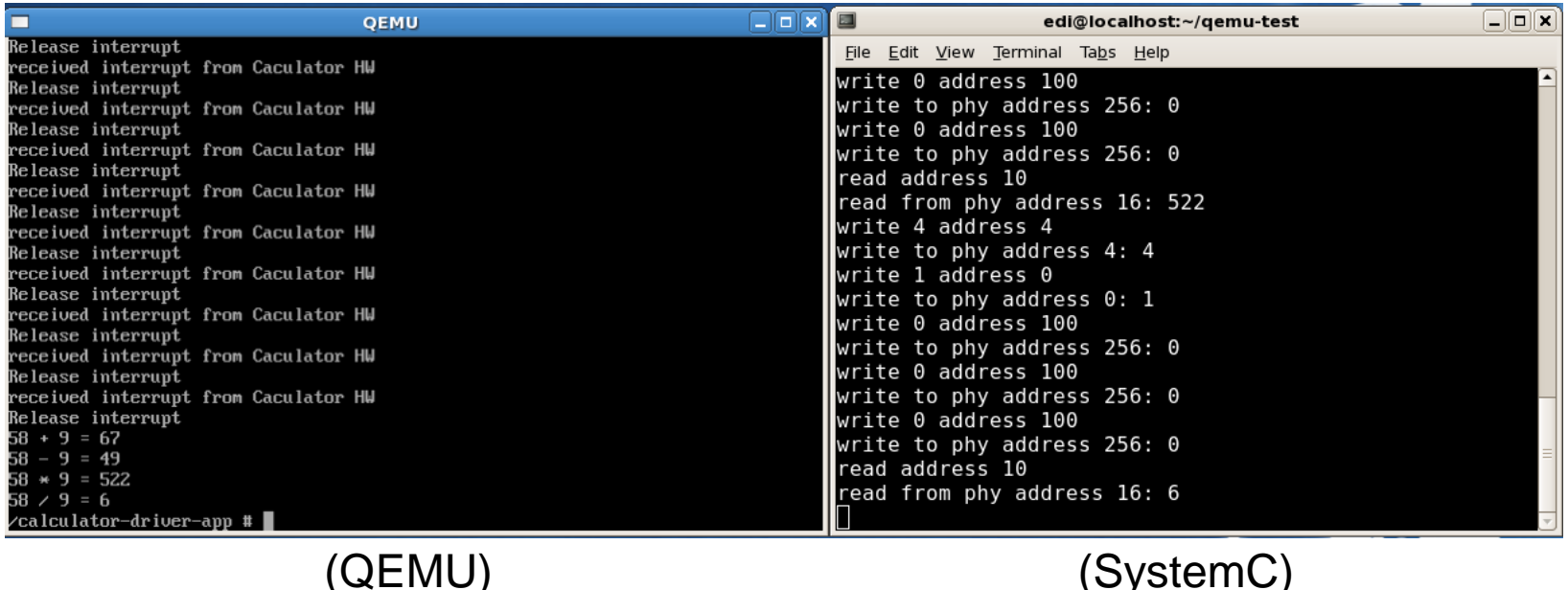